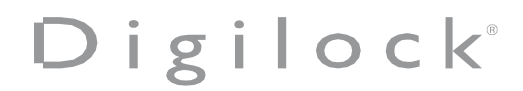

Model: 04-73CRTL-03-01

Product Name: RF READER FOR DIGILOCK TABLET UNIT LEGIC

# **FCC Statement**

This device complies with Part 15 of the FCC Rules. Operation is subject to the following two conditions:

(1)This device may not cause harmful interference.

(2)This device must accept any interference received, including interference that may cause undesired operation.<br>
2. Channes or modifi-

2. Changes or modifications not expressly approved by the party responsible for compliance could void the user's authority to operate the equipment.

Note:This equipment has been tested and found to comply with the limits for a class B digital device,pursuant to Part 15 of the FCC Rules. These limits are designed to provide reasonable protection against harmful interference in a residential installation.

 This equipment generates uses and can radiate radio frequence energy and,if not installed and used in accordance with the instructions,may cause harmful interference to radio communications.However,there is no guarantee that interference will not occur in a particular installation.if this equipmemt does cause harmful interference to radio or television reception,which can be determined by turning the equipment off and on,the user is encouraged to try to correct the interference by one or more of the following measures:

Reorient or relocate the receiving antenna.

• Increase the separation between the equipment and receiver.

• Connect the equipment into an autlet on a circuit different from that to which the receiver is connected.

• Consult the dealer or an experienced radio/TV technician for help.

The device has been evaluated to meet general RF exposure requirement,This equipment should be installed and operated with a minumum distance of 20 cm between the radiator and your body.

# **ISED Statement**

This device contains licence-exempt transmitter(s)/receiver(s) that comply with Innovation, Science and Economic Development Canada's licence-exempt RSS(s). Operation is subject to the following two conditions:

This device may not cause interference.

This device must accept any interference, including interference that may cause undesired operation of the device.

This equipment should be installed and operated with a minimum distance of 20 cm between the radiator and your body

Le présent appareil est conforme aux CNR d'Industrie Canada applicables auxappareils radio exempts de licence. L'exploitation est autorisée aux deux conditions suivantes : (1)l'appareil ne doit pas produire de brouillage, et (2) l'utilisateur de l'appareil doit accepter toutbrouillage radioélectrique subi, même si le brouillage est susceptible d'en compromettre lefonctionnement.

Cet équipement doit être installé et utilisé avec une distance minimale de 20 cm entre le radiateur et votre corps

#### TABLET OVERVIEW - PIVOT WITH KIOSK TABLET

Kiosk tablet is operated with an RFID or Mobile ID credential or a PIN code.

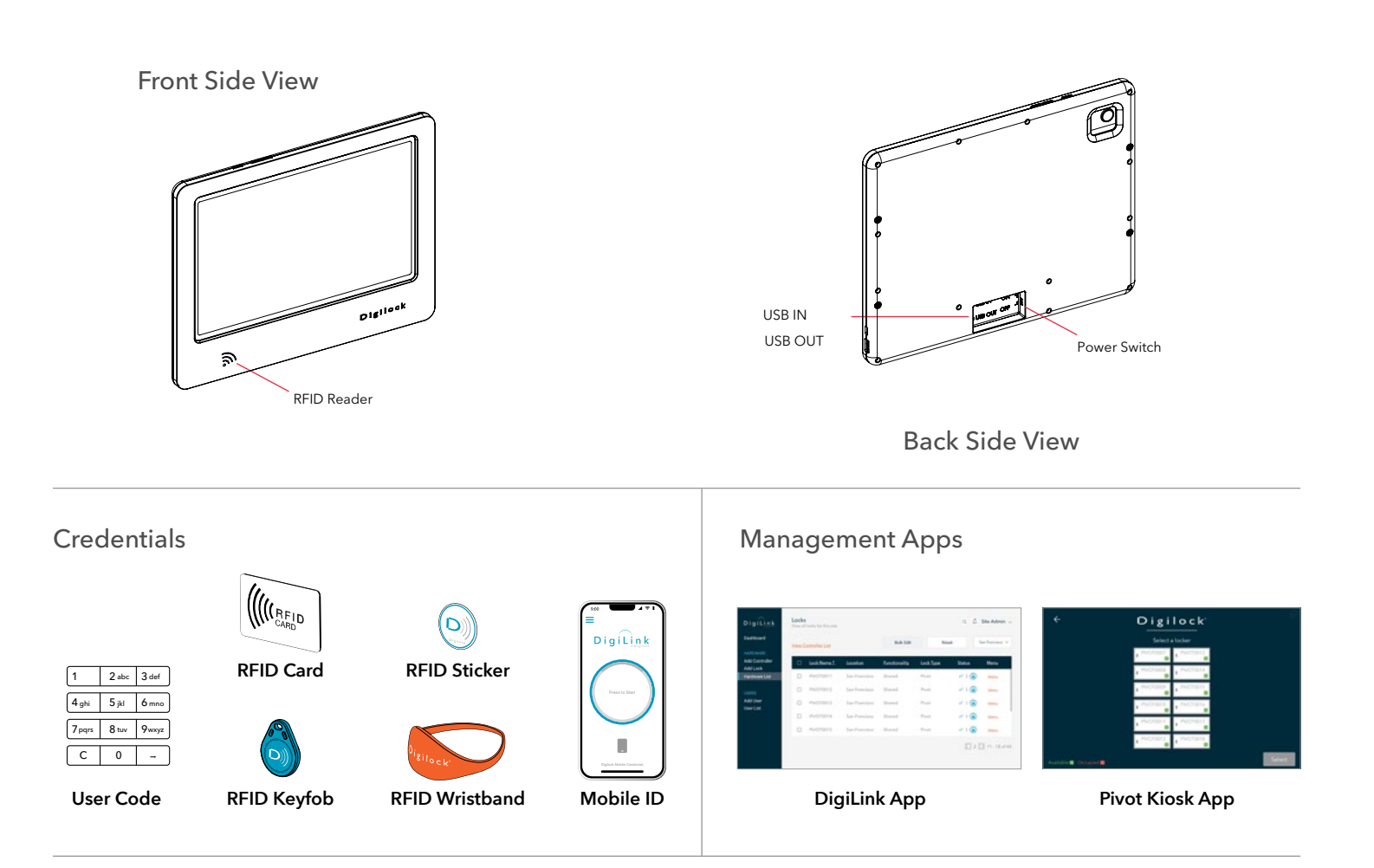

#### Roles & Permissions

Note: System Admins have access to ALL sites. Site Admins and Remote Managers have access to only the sites to which they have been given permissions.

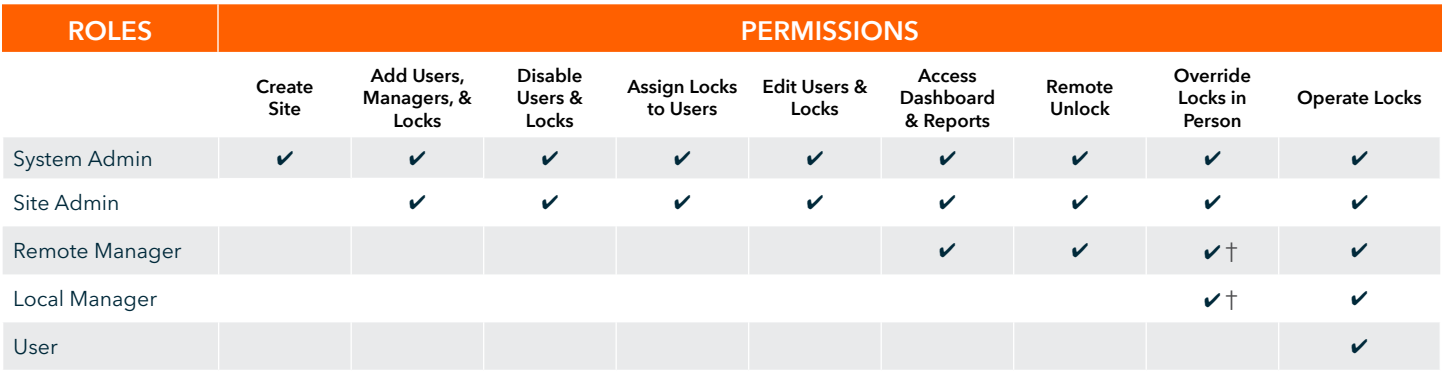

† Managers must be assigned to the locks to override.

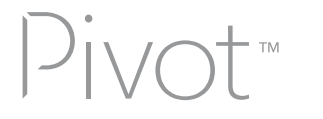

# SHARED USE - USER OPERATING INSTRUCTIONS

Pivot locks with a green LED and labeled available in the Pivot Kiosk App are available to any user. To occupy a locker, use the Pivot Kiosk App to select your locker, present an RFID or Mobile ID credential, or use a PIN code. After locking, the LED will change to red, showing that the locker is occupied, and the same credential will be needed to unlock it. Once unlocked and vacated, the locker will be available again with a green LED.

#### Operate with a user RFID or Mobile ID credential, or select a PIN code

#### **TO OCCUPY**

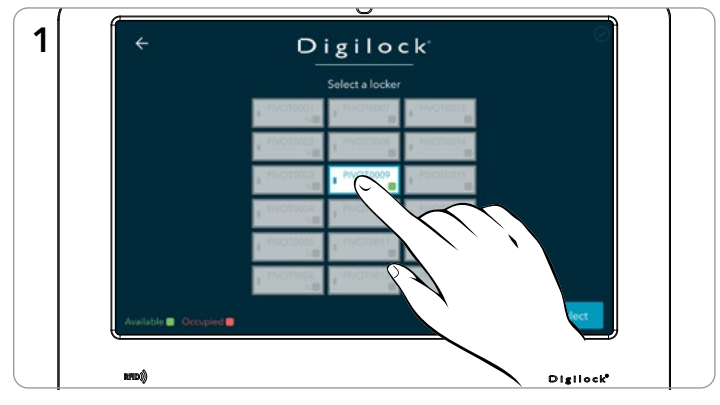

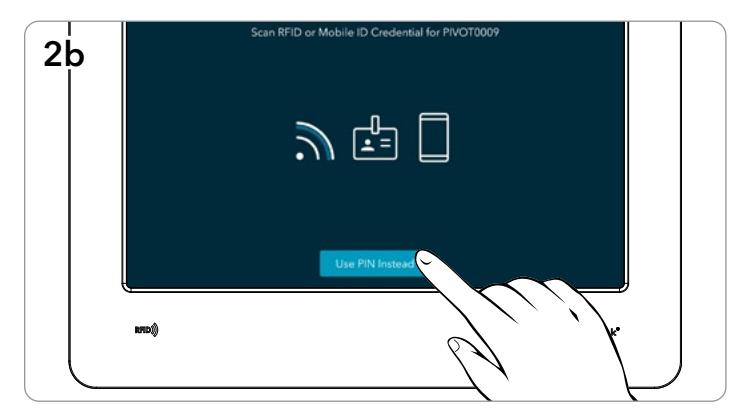

Optionally, to enter a PIN, click Use PIN Instead. Then enter any 4-7 digit PIN.

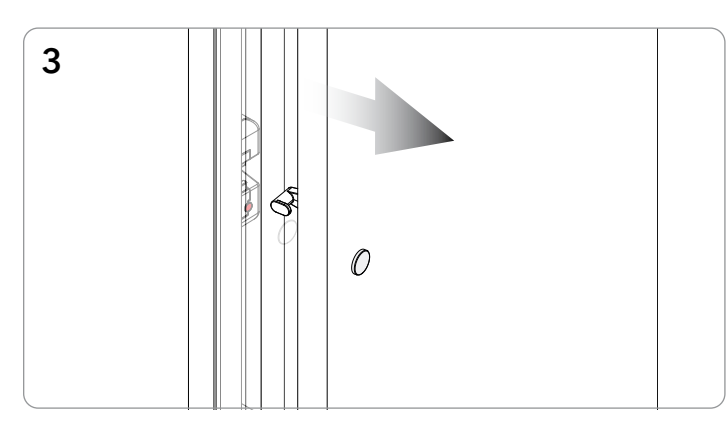

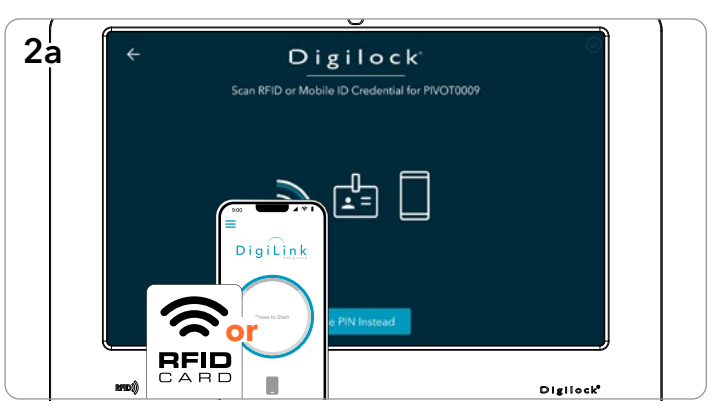

Select a locker in the Pivot Kiosk App. **Present any user RFID or Mobile ID credential to the reader on** the Pivot Kiosk Tablet.

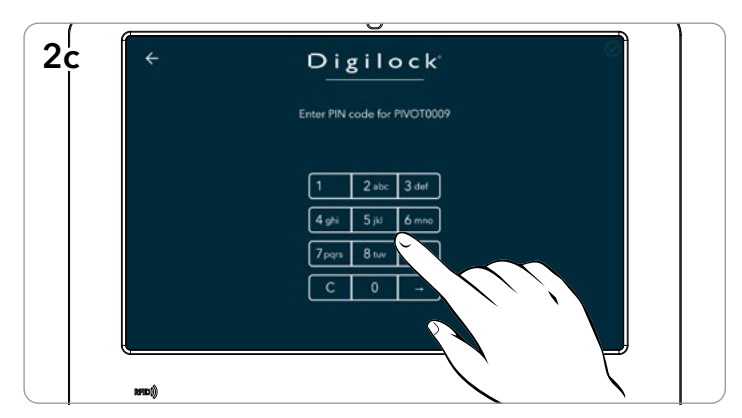

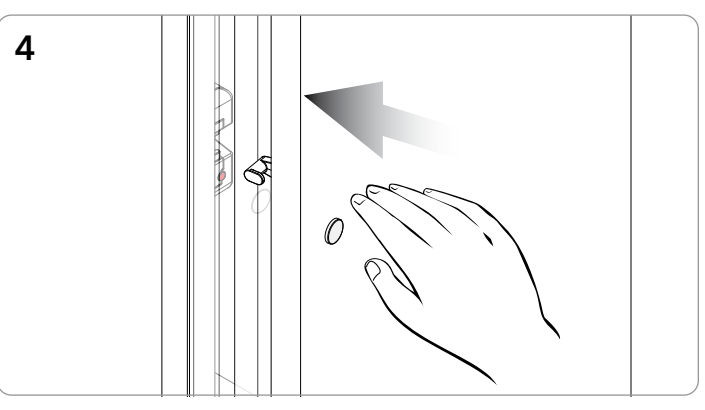

The door will disengage, and the LED will turn red. To secure, firmly push the door shut until it clicks into place.

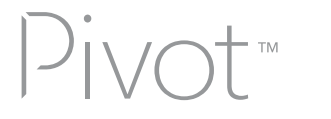

# SHARED USE - USER OPERATING INSTRUCTIONS - CONTINUED

Operate with a user RFID or Mobile ID credential, or select a PIN code

#### **TO VACATE**

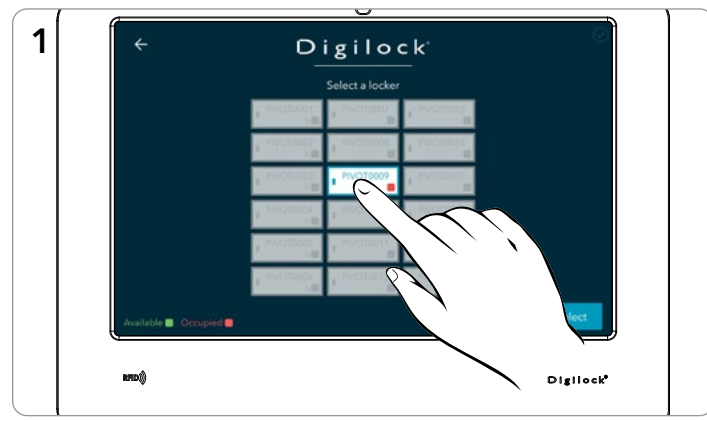

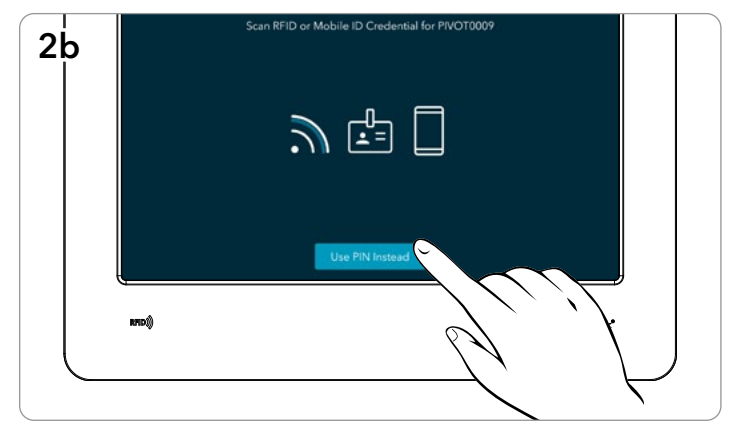

Optionally, to enter a PIN, click Use PIN Instead. Then enter the same 4-7 digit PIN.

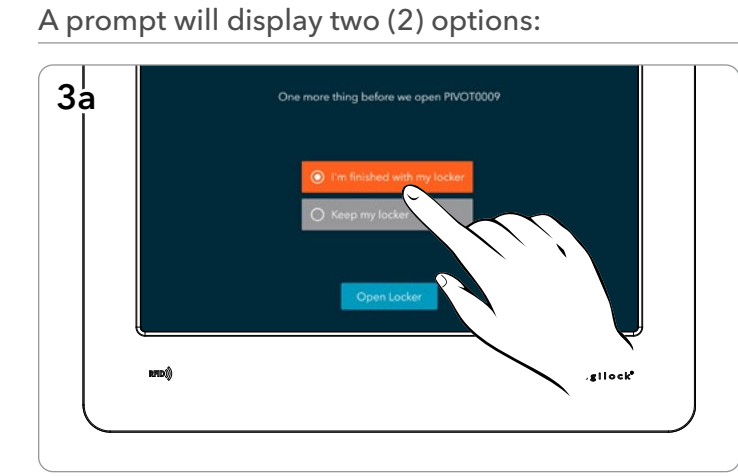

I'm finished with my locker. The state of the state of the Keep My locker.

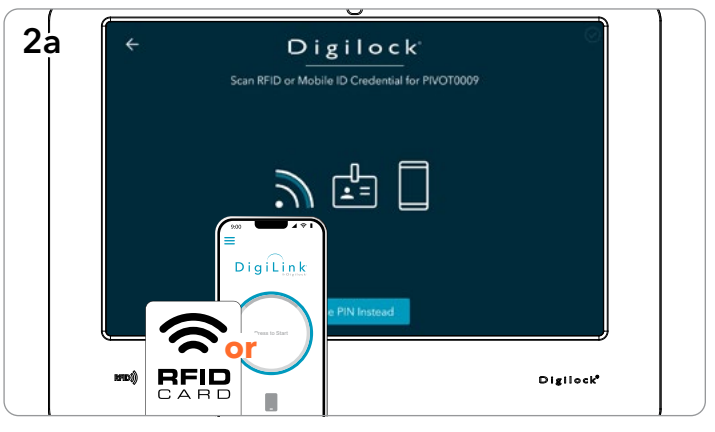

Select the same locker in the Pivot Kiosk App. Present the same user RFID or Mobile ID credential to the reader on the Pivot Kiosk Tablet.

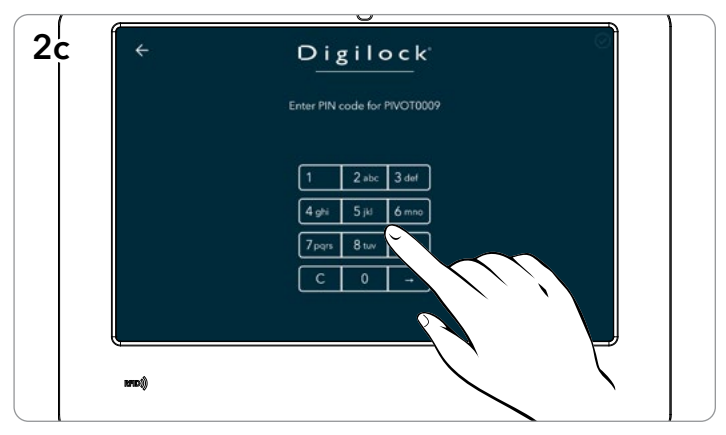

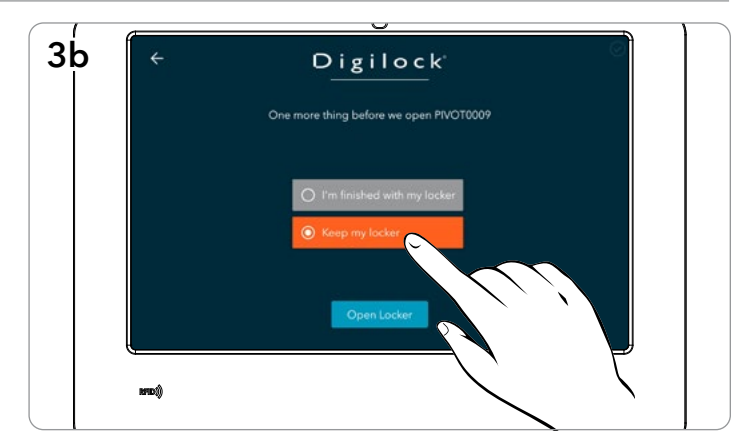

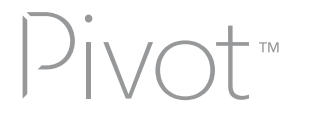

## SHARED USE - USER OPERATING INSTRUCTIONS - CONTINUED

Operate with a User RFID or Mobile ID credential, or select a PIN code

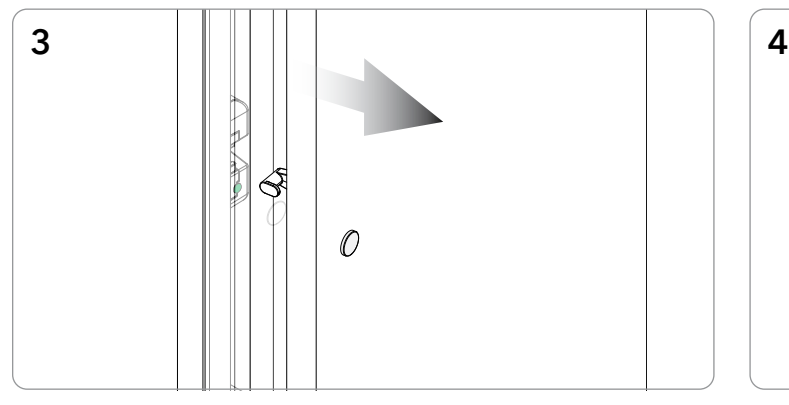

The door will disengage, and the LED will turn green if "I'm finished with my locker" was selected, or the LED will remain red if "Keep my locker" was selected.

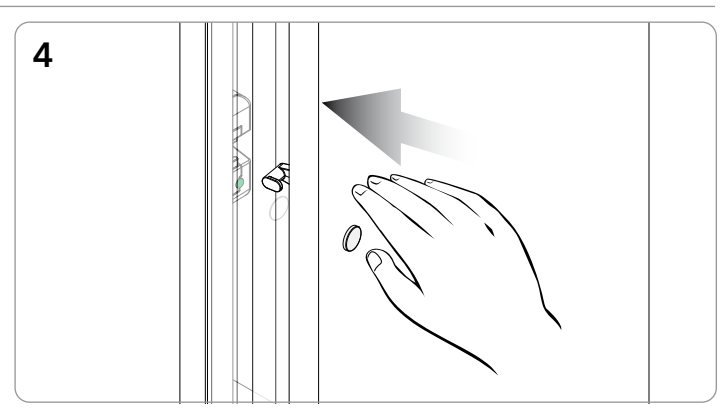

To secure, firmly push the door shut until it clicks into place. The lock is now either available for another user or will remain in use by the original user.

### SHARED USE – ADMIN OR MANAGER OVERRIDE OPERATION AT THE KIOSK

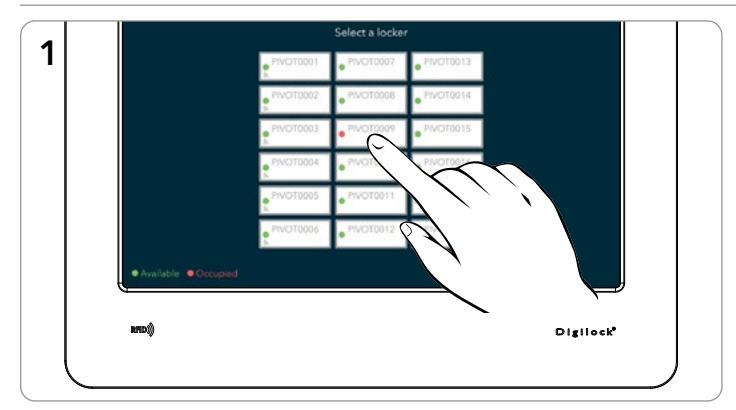

#### To Override and Retain Locker User

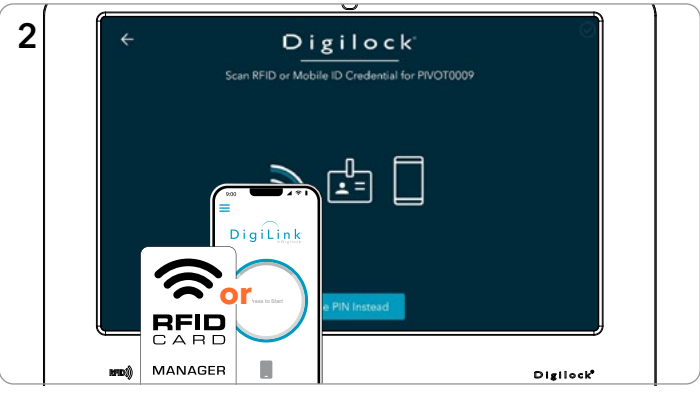

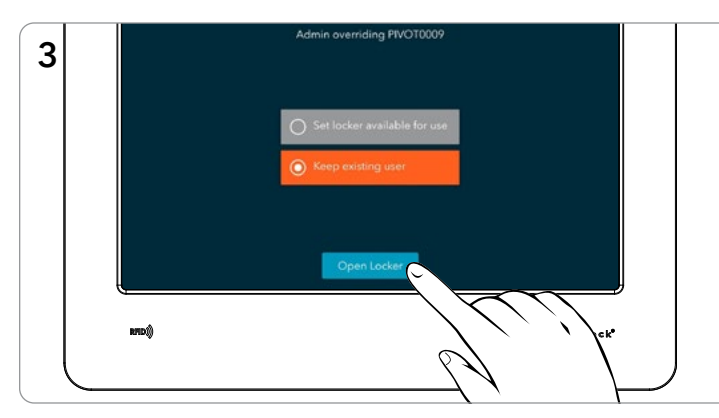

**Default Option:** "Keep existing user" to keep the current user occupying the locker. Click Open Locker

Select the locker to be overridden. The second of the Select the locker to be overridden. the Pivot Kiosk Tablet's RFID reader.

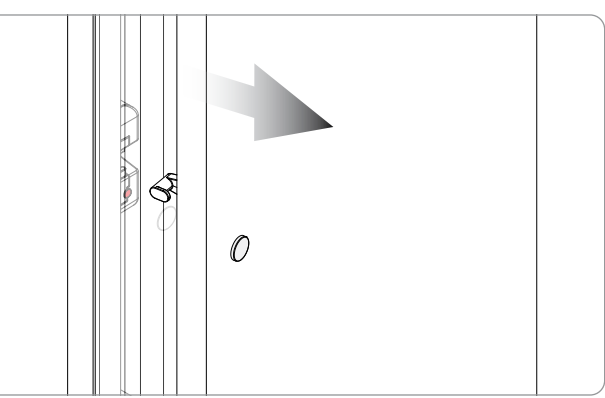

The lock will disengage, the LED will remain red, and the existing user will remain occupying the locker.

## SHARED USE – ADMIN OR MANAGER OVERRIDE OPERATION AT THE KIOSK - CONTINUED

#### To Override and Retain Locker User

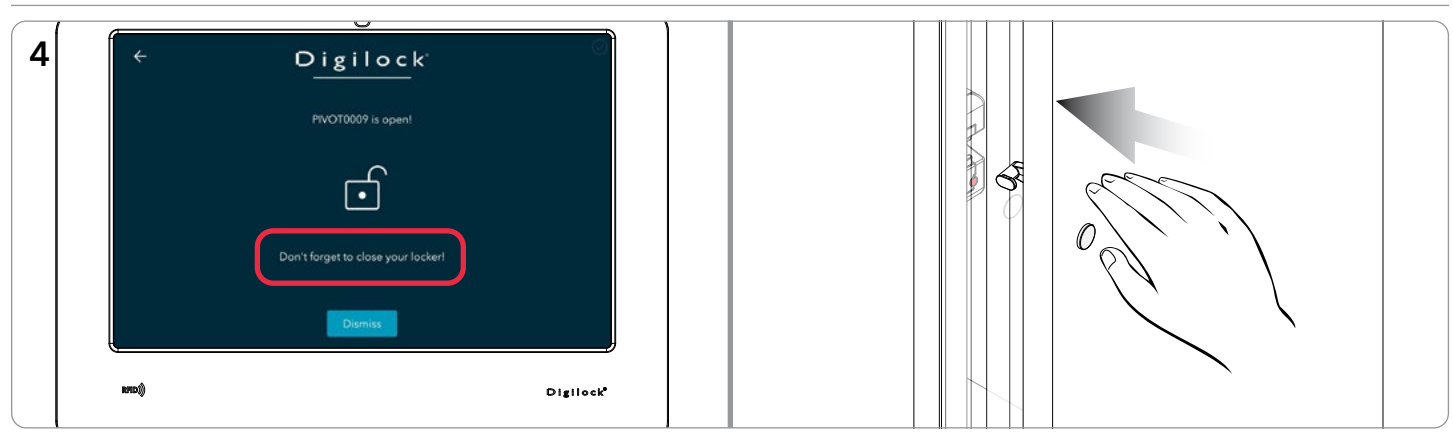

To secure, firmly push the door shut until it clicks into place.

#### To Override and Clear Locker User

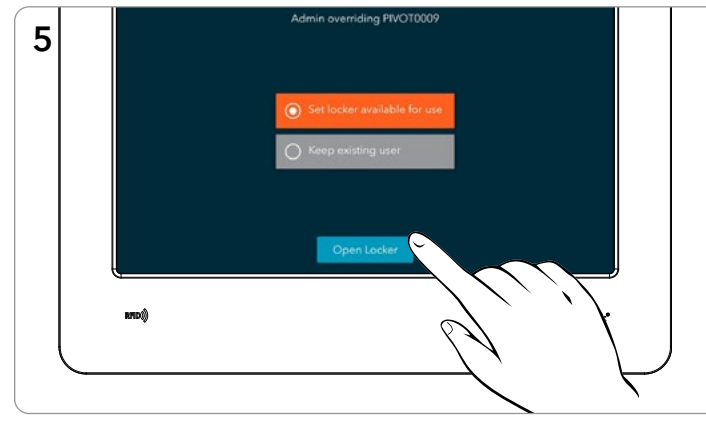

Alternative option: Select "Set locker available for use" to clear the occupying user from the locker and mark the locker as vacant.

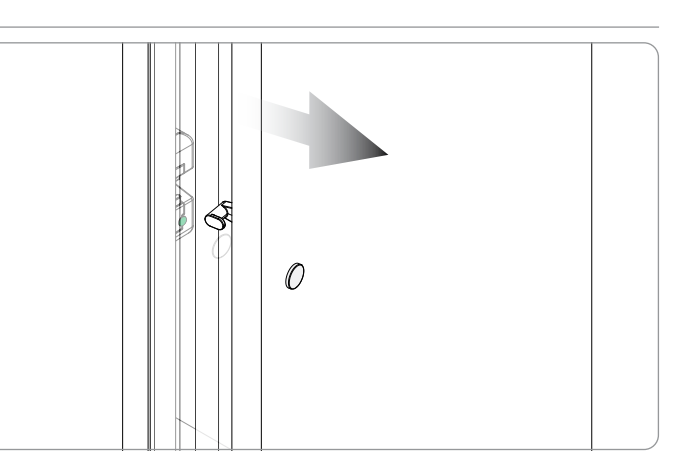

The lock door will disengage, and the LED will turn green.

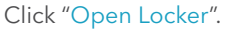

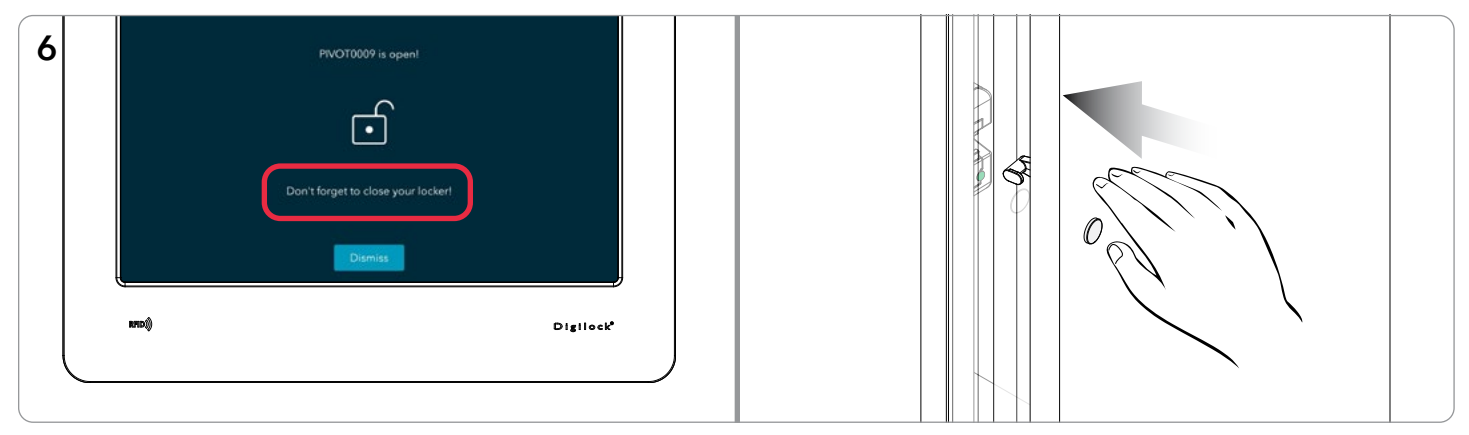

To secure, firmly push the door shut until it clicks into place.

**PRODUCT GUIDE**

**Pivot with Kiosk Tablet | Smart RFID and Mobile ID | Smart**

## SHARED USE - OVERRIDE VIA DIGILINK®

Pivot<sup>-</sup>

**Note:** Overriding a Shared Use locker via DigiLink clears the locker user.

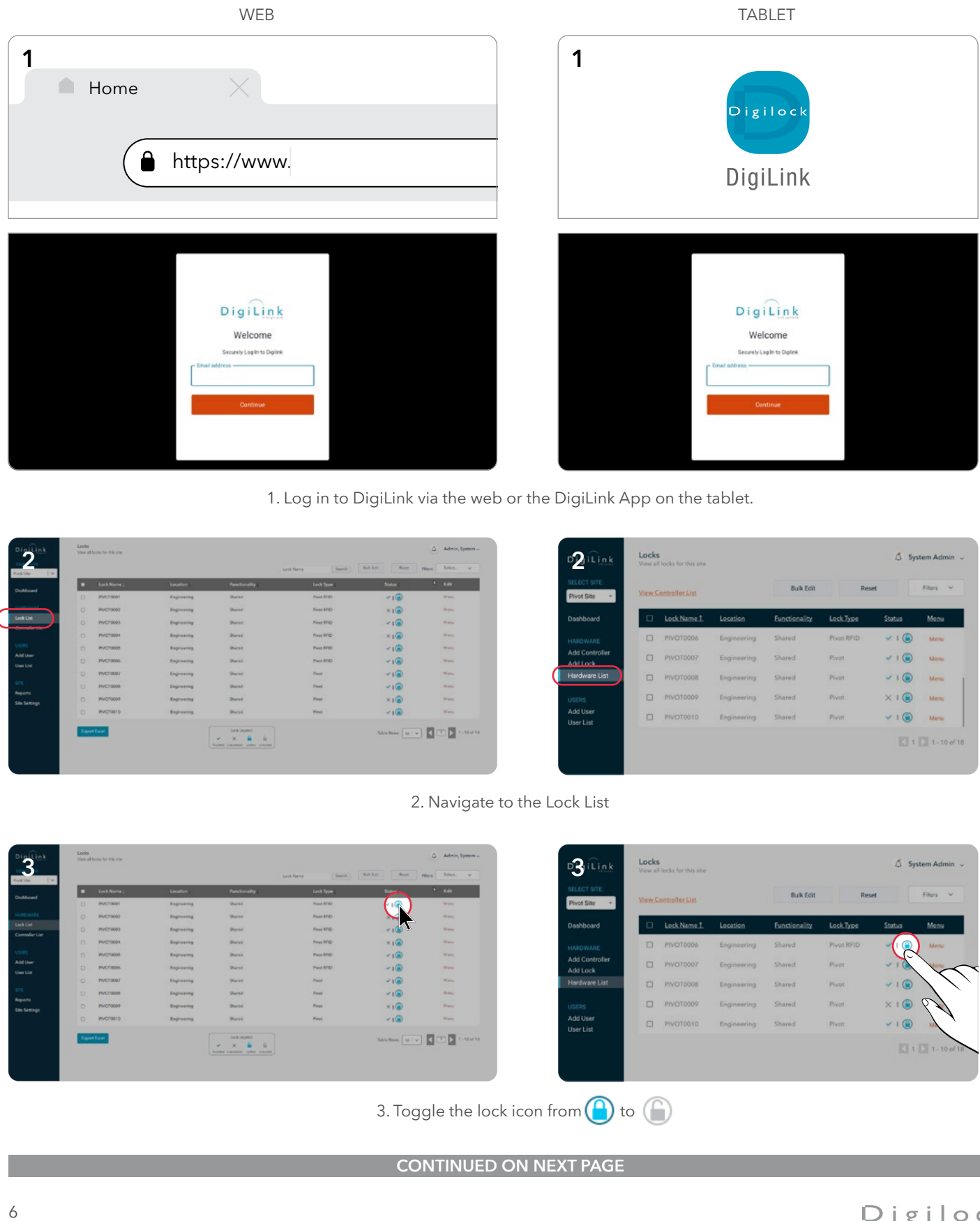

1. Log in to DigiLink via the web or the DigiLink App on the tablet.

|                                                           |             |                     | <b>Search</b><br>Link Name | Ball Edit<br>Rear | Here Sites. v                                                                                                    |                   |        |                             |                    |                      |            |        |
|-----------------------------------------------------------|-------------|---------------------|----------------------------|-------------------|----------------------------------------------------------------------------------------------------|-------------------|--------|-----------------------------|--------------------|----------------------|------------|--------|
| <b>B</b> Lock Name 1                                      | Location    | <b>Tencionality</b> | Lock Type:                 | <b>Status</b>     | <b>A Calle</b>                                                                                                    | SELECT SITE:      |        | <b>View Controller List</b> |                    | <b>Bulk Edit</b>     | Reset      |        |
| <b>B</b><br><b>PIVOTODO1</b>                              | Engineering | <b>Shared</b>       | Pour kFg-                  | $-10$             | Mate:                                                                                                    | <b>Pivot Site</b> |        |                             |                    |                      |            |        |
| $\circ$<br>PIVOTO002                                      | Engineering | Stared 1            | Press RFID                 | $\times 100$      | Afons.                                                                                                    | Dashboard         | $\Box$ | Lock Name 1                 | Location           | <b>Functionality</b> | Lock Type  | Status |
| $\begin{array}{c} \n\mathbf{C} \n\end{array}$<br>PWCT0003 | Engineering | <b>Dured</b>        | First RFIG-                | $-10$             | <b>Many</b>                                                                                                    |                   |        |                             |                    |                      |            |        |
| $\Box$<br><b>PIVOTODO</b> 4                               | Engineering | Shared 1            | First RFID                 | $\times$          | <b>Manu</b>                                                                                                    | HARDWARE          |        | $D$ PIVOT0006               | Engineering        | Shared               | Pivot RFID | V1     |
| PHOTODOS<br>$\Box$                                        | Engineering | Shared .            | Pour RFID                  | $-10$             | Make                                                                                                    | Add Controller    |        |                             |                    |                      |            |        |
| $\Box$<br>PVCT0006                                        | Engineering | <b>Shared</b>       | Paul RFID                  | $-10$             | <b>Mark</b>                                                                                                    | Add Lock          | $\Box$ | PIVOT0007                   | Engineering        | Shared               | Pivot      | V1     |
| PIVOTODOJ                                                 | Engineering | <b>Dared</b>        | Paul                       | v100              | : Maria                                                                                                    | Hardware List     | $\Box$ | PIVOT0008                   | Engineering        | Shared               | Pivot      | V1     |
| El PhyCrocos                                              | Engineering | Shirt               | Prest                      | $-10$             | Matei                                                                                                    |                   |        |                             |                    |                      |            |        |
| D. NVCT0009                                               | Engineering | <b>Dured</b>        | Piege:                     | $x_1$             | Mass                                                                                                    | <b>USERS</b>      | $\Box$ | PIVOT0009                   | <b>Engineering</b> | Shared               | -Pivot     | X1     |
| $\Box$<br><b>PIVOTOETO</b>                                | Engineering | <b>Burnt</b>        | <b>Plymatic</b>            | $-100$            | Marke                                                                                                    | Add User          | $\Box$ | PIVOT0010                   | Engineering        | Shared               | Pivot      | V1     |
| Esportiscat                                               |             | Lock Legend         |                            |                   | Minimal $\left[\begin{array}{c c} w & v \end{array}\right]$ $\left[\begin{array}{c c} \textbf{1} & \textbf{1} & \text$ | User List         |        |                             |                    |                      |            |        |

2. Navigate to the Lock List

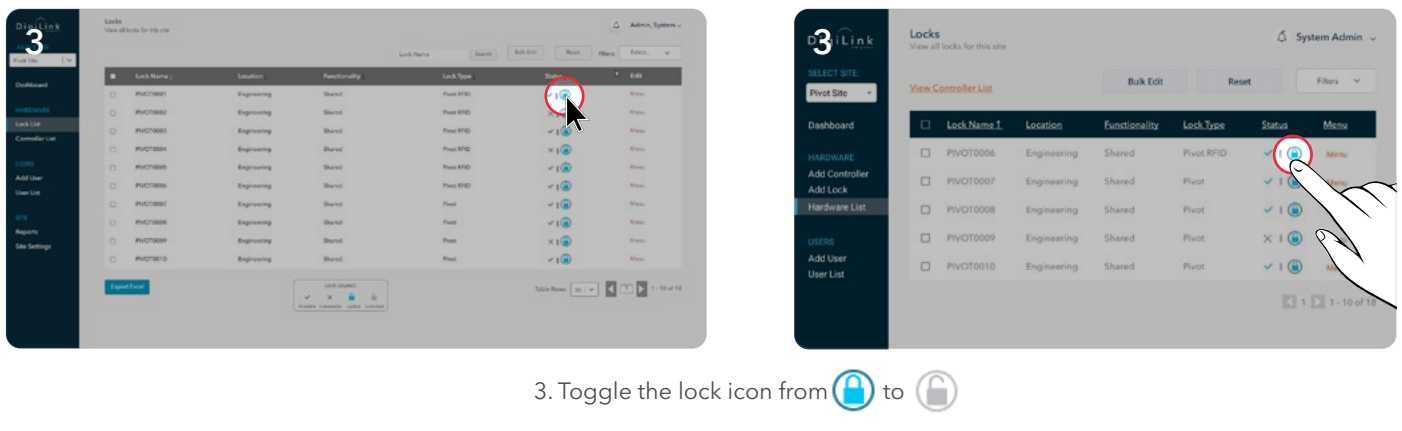

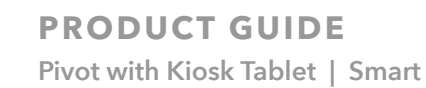

# SHARED USE – OVERRIDE VIA DIGILINK® - CONTINUED

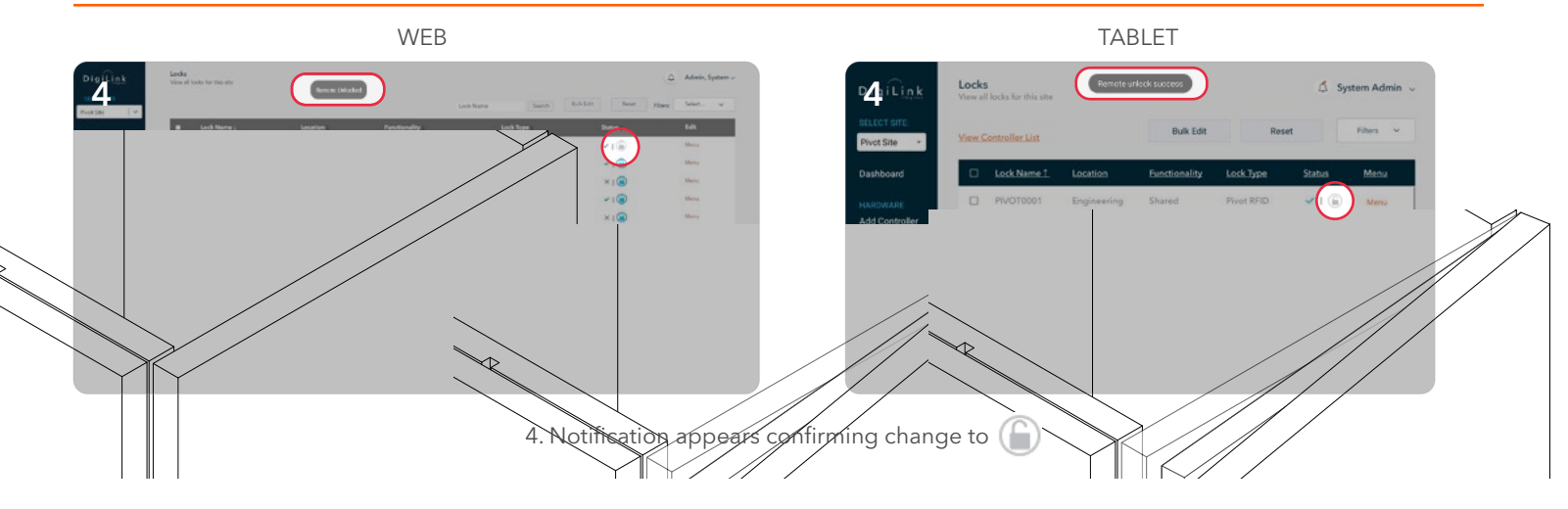

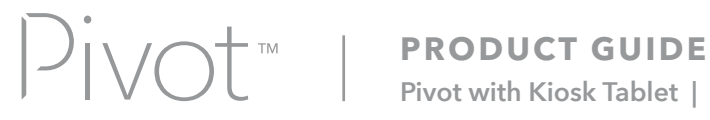

**Pivot with Kiosk Tablet | Smart**

# ASSIGNED USE - USER OPERATING INSTRUCTIONS

In assigned use functionality, the locks will always have a red LED. In this functionality, the user(s) must be assigned to the lock(s). The user presents their assigned user RFID or Mobile ID credential, or PIN code to the Pivot Kiosk Tablet to operate the lock.

Operate with an Assigned User RFID, Mobile ID, or PIN code credential

#### **TO OCCUPY**

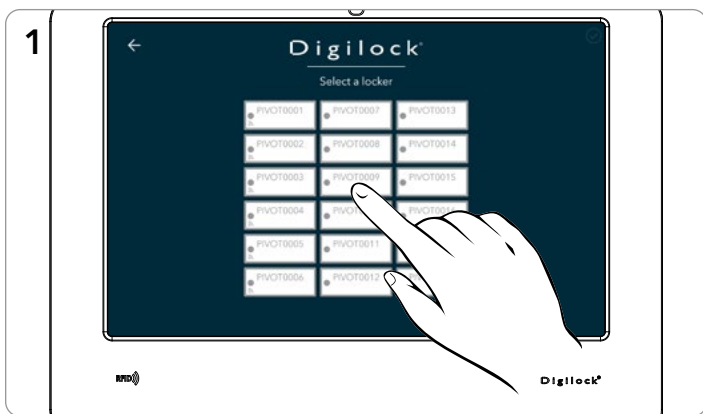

Select your assigned locker in the Pivot Kiosk App. (Assigned Use locks appear as greyed out)

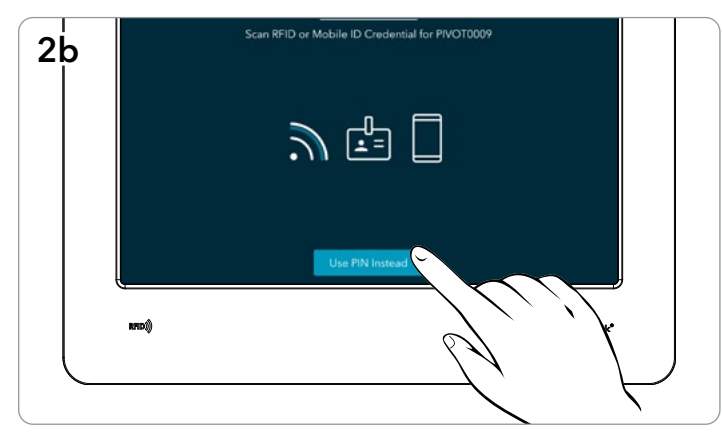

Optionally, to enter a PIN, click Use PIN Instead. Then enter your assigned user PIN code.

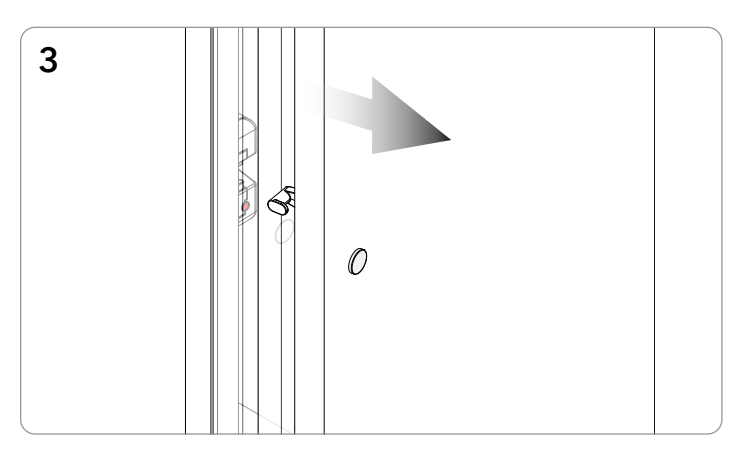

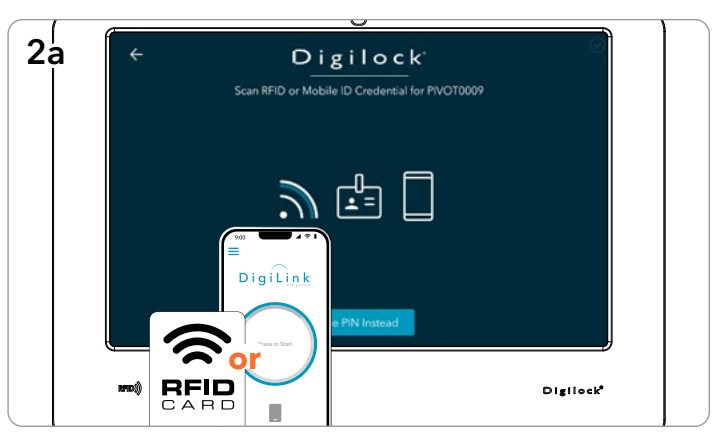

Present your assigned user RFID or Mobile ID credential.

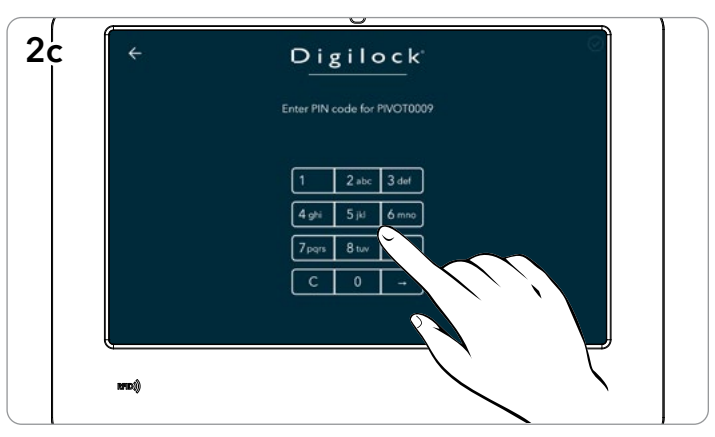

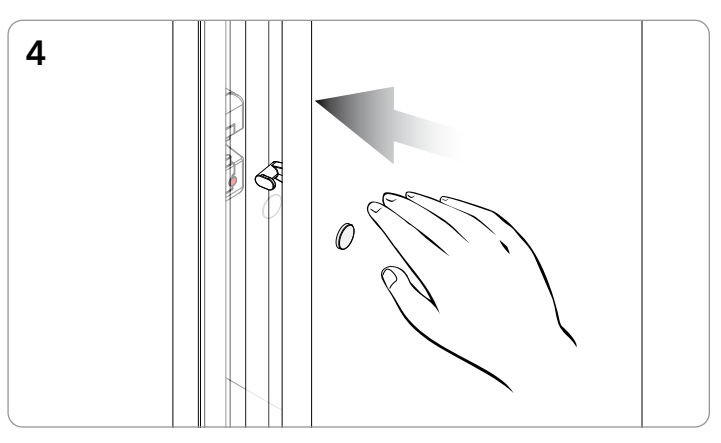

The door will disengage, and the LED will remain red. To secure, firmly push the door shut until it clicks into place.

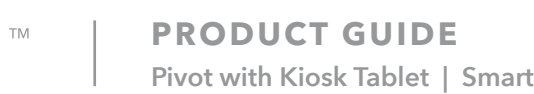

# ASSIGNED USE - USER OPERATING INSTRUCTIONS - CONTINUED

Operate with an Assigned User RFID, Mobile ID, or PIN code credential

#### **TO VACATE**

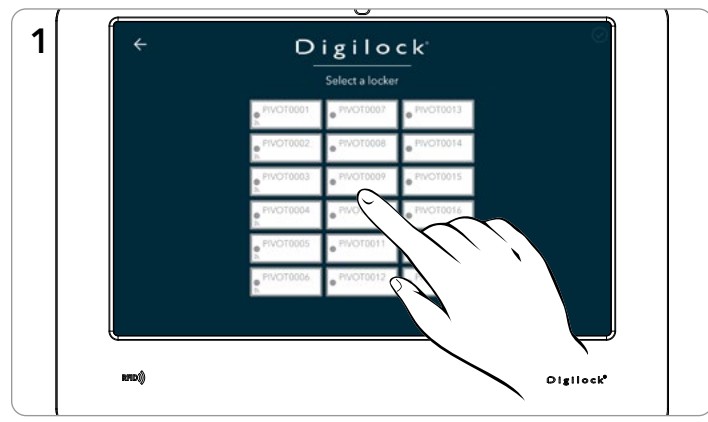

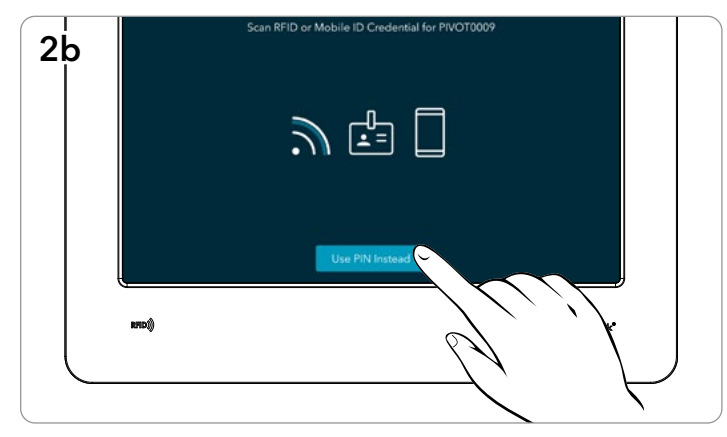

Optionally, to enter a PIN, click Use PIN Instead. Then enter your assigned user PIN code.

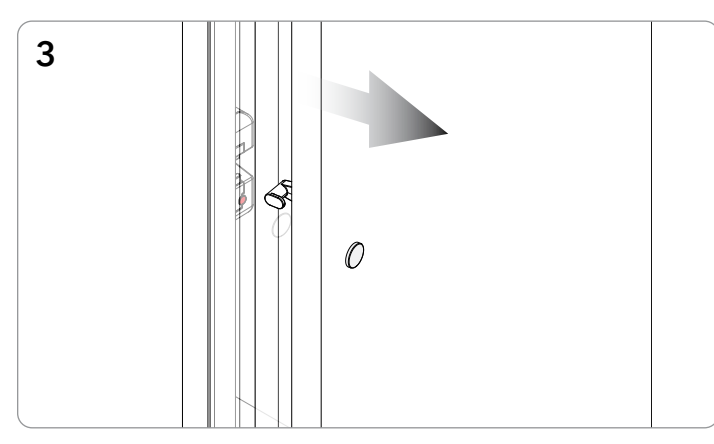

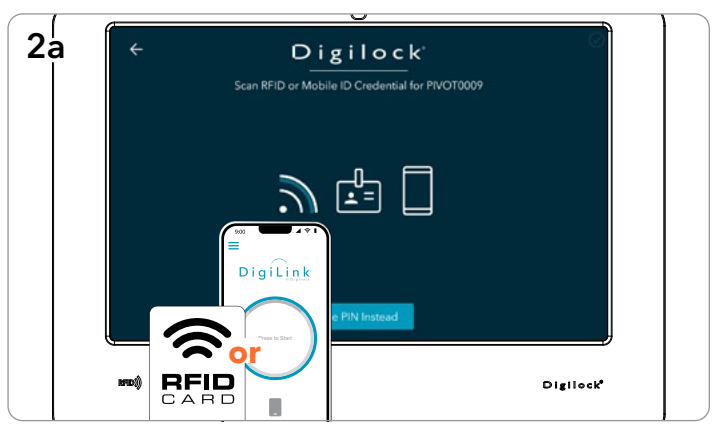

Select your assigned locker in the Pivot Kiosk App. Present your assigned user RFID or Mobile ID credential.

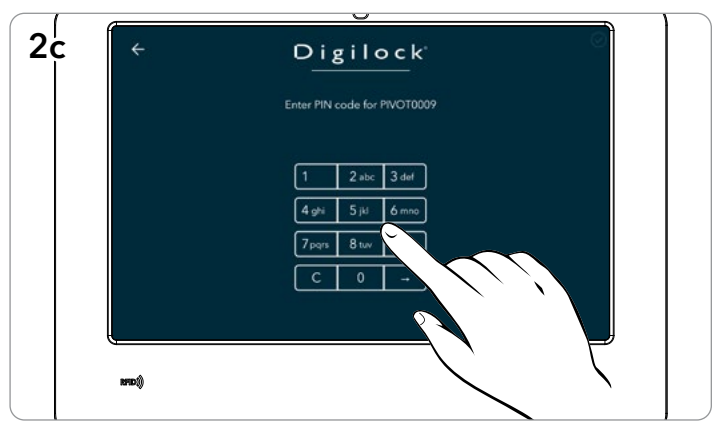

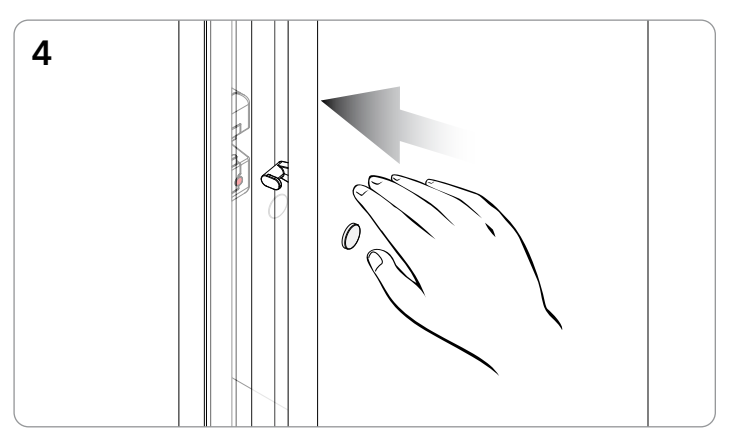

The door will disengage, and the LED will remain red. To secure, firmly push the door shut until it clicks into place.

# ASSIGNED USE – ADMIN OR MANAGER OVERRIDE OPERATION AT THE KIOSK

Override with an Admin or Manager RFID or Mobile ID Credential

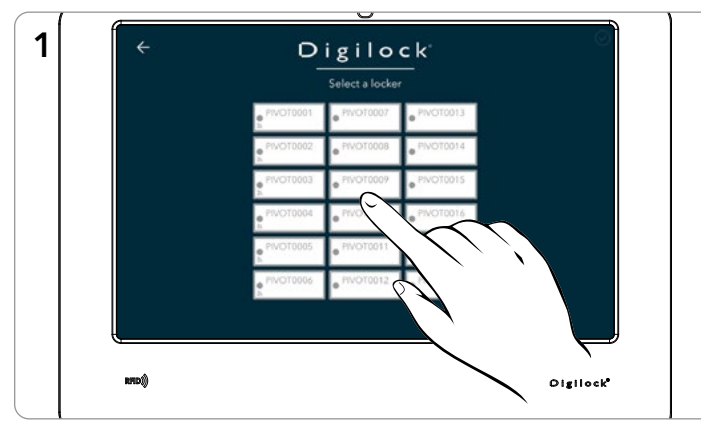

Select Lock to be overridden. (Assigned Use locks appear as greyed out)

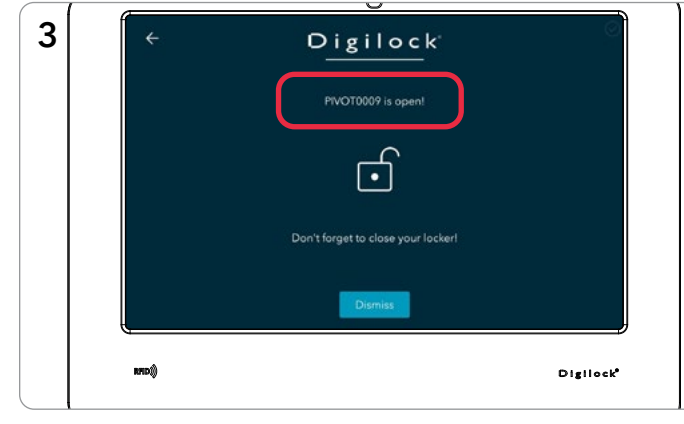

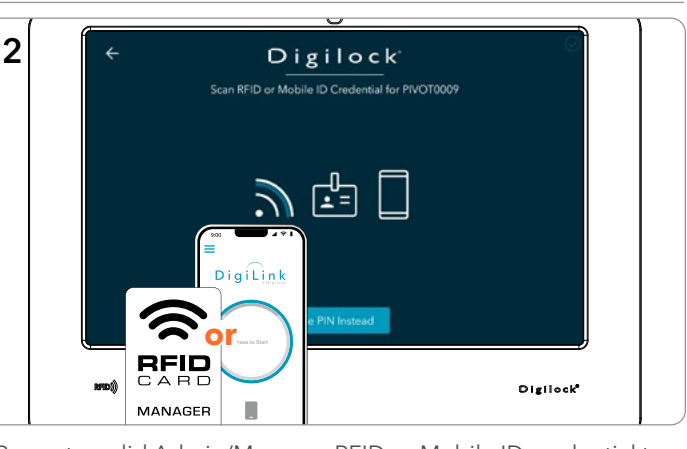

Present a valid Admin/Manager RFID or Mobile ID credential to the Pivot Kiosk Tablet's RFID reader.

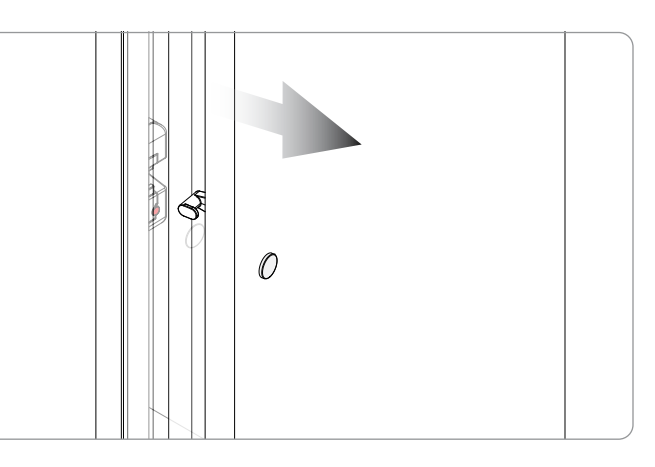

The lock will disengage, and the LED will remain red.

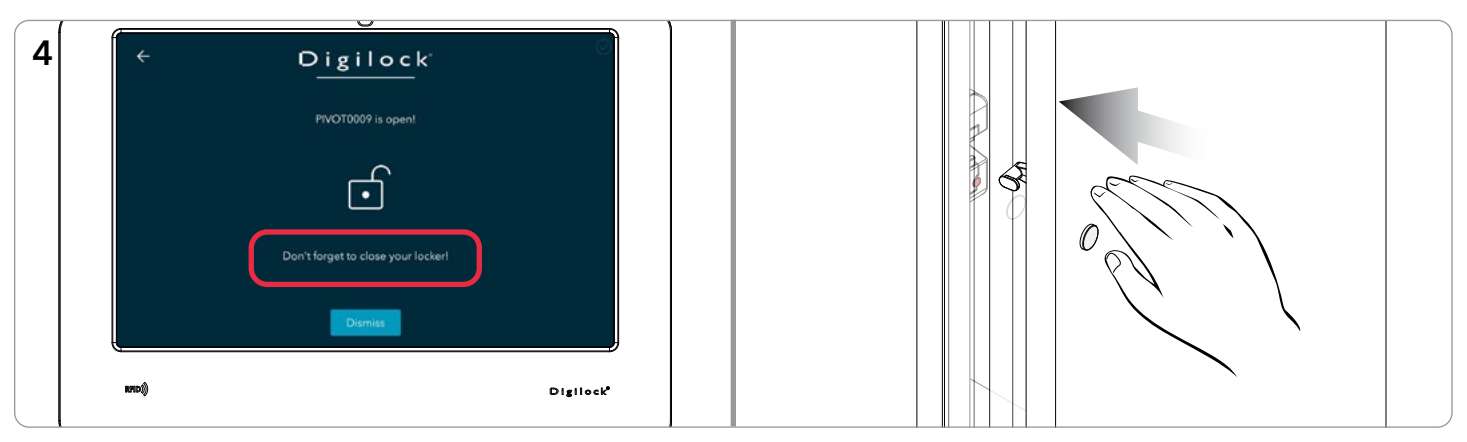

To secure, firmly push the door shut until it clicks into place.

# ASSIGNED USE – OVERRIDE VIA DIGILINK®

 $Pivot$ 

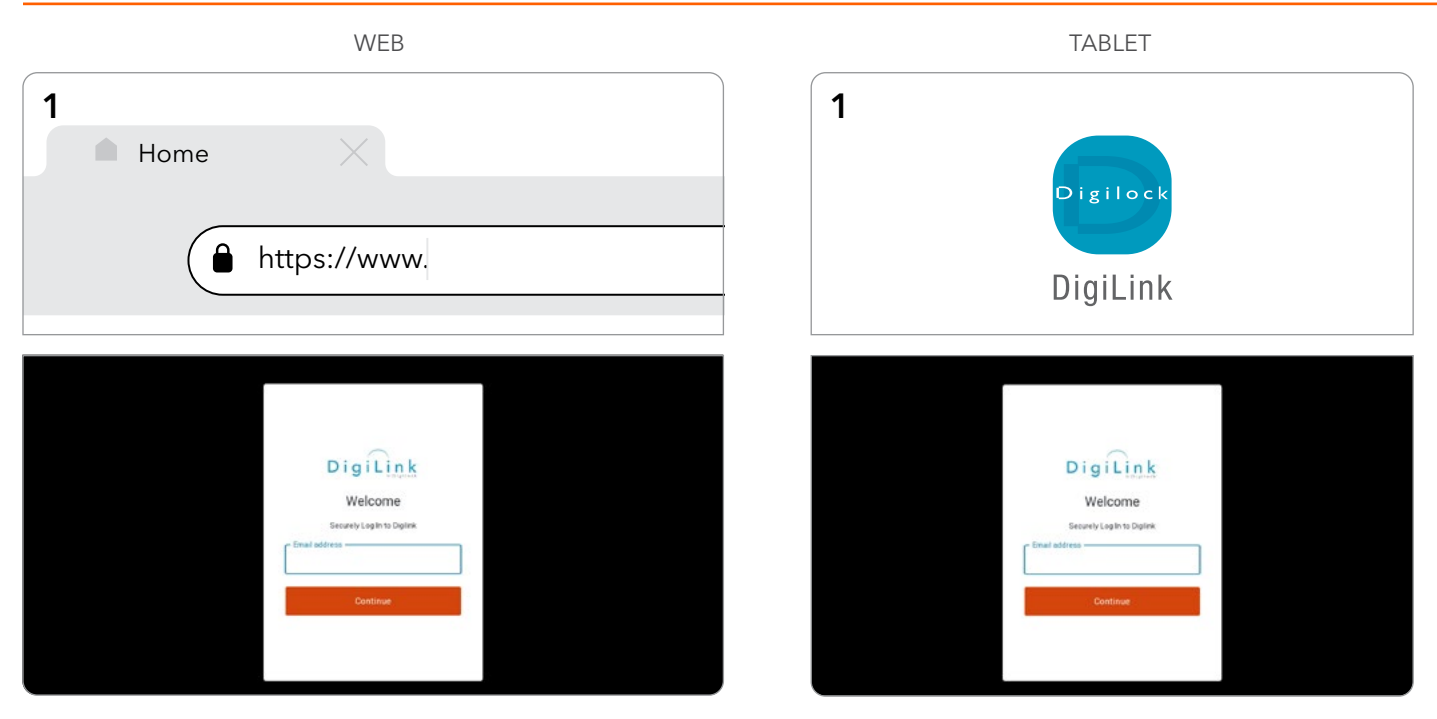

1. Log in to DigiLink via the web or the DigiLink App on the tablet.

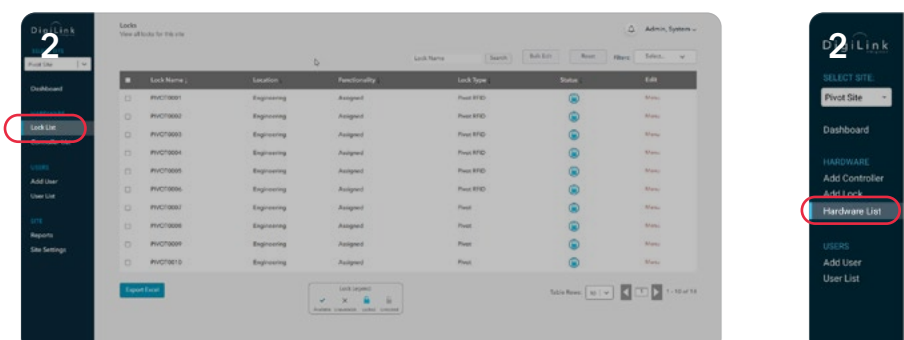

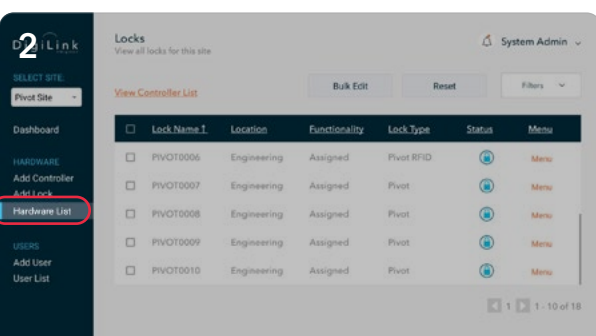

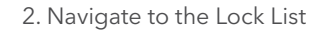

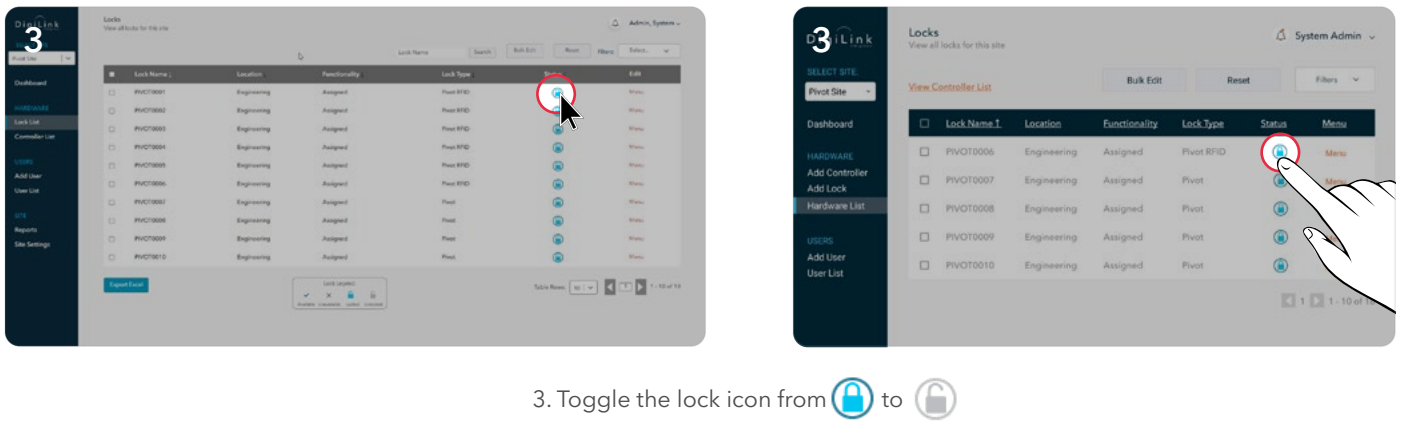

# ASSIGNED USE – OVERRIDE VIA DIGILINK® - CONTINUED

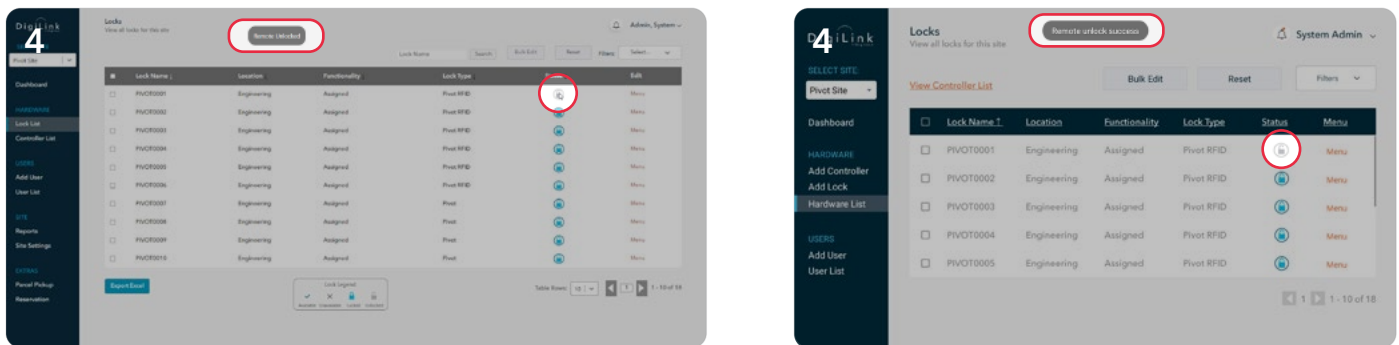

4. Notification appears confirming change to  $\binom{6}{4}$ 

# Digilock®

#### CONTACT INFORMATION

#### DIGILOCK AMERICAS

Sales: sales@digilock.com Support: support@digilock.com Telephone: +1 707 766 6000

#### DIGILOCK EUROPE BV

Sales: sales@digilock.eu Support: support@digilock.eu Telephone: +31 0 20 303 3060

#### DIGILOCK ASIA

Sales: sales@digilock.asia Support: support@digilock.asia Telephone: +852 2776 0800